## **Juntar vídeos gravados através da função de gravação contínua**

Os vídeos gravados em dois suportes separados e com a função "GRAVAÇÃO CONTÍNUA" activada no menu de gravação de vídeo, podem ficar unidos num único vídeo.

*1* Selecione o modo de vídeo.

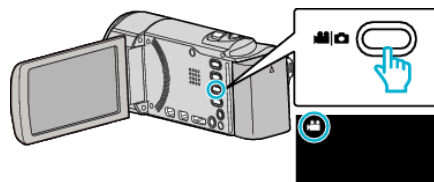

2 Toque em **⊡** para seleccionar o modo de reprodução.

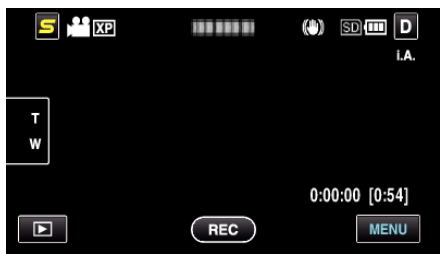

*3* Toque em "MENU".

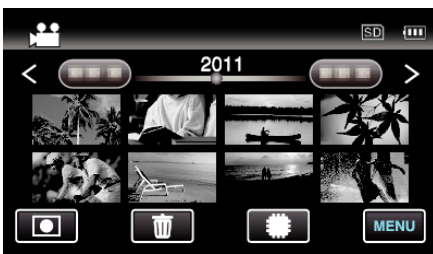

*4* Toque em "CTRL GRAV. CONTÍNUA".

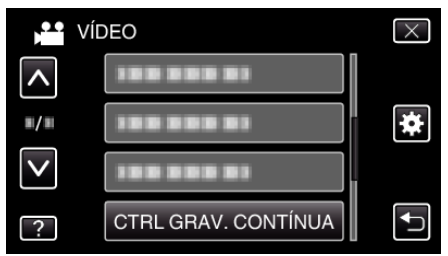

*5* Toque em "COMBINAR CENAS".

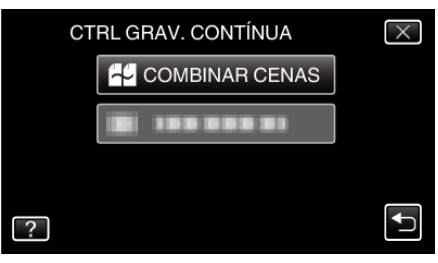

- 0 Este aparelho começa a procurar vídeos contínuos. Não é possível unir dois vídeos se não forem encontrados nenhuns vídeos contínuos.
- *6* Toque em "SIM".

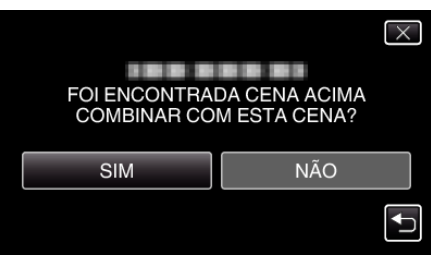

*7* Toque no suporte onde deseja guardar.

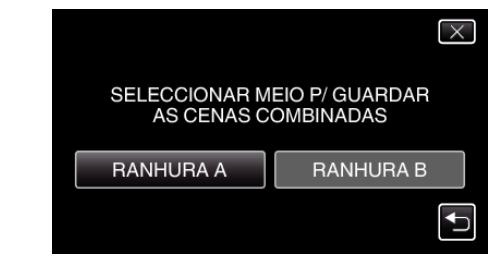

*8* Toque em "SIM".

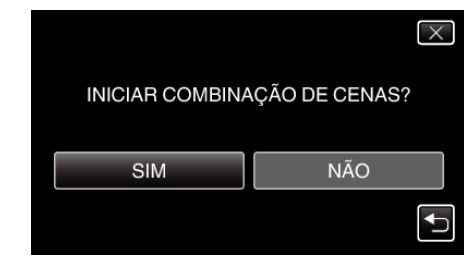

- 0 Os vídeos começam a ser unidos.
- 0 Depois de os vídeos estarem unidos, toque em "OK".

## **NOTA :**

0 Não é possível unir vídeos contínuos se não existir espaço suficiente na memória interna ou no cartão SD. Verifique a quantidade de espaço restante antes de unir.

## **Como voltar a activar a gravação contínua de vídeos**

Para começar a gravação contínua depois de a sessão anterior ter terminado, é necessário unir vídeos contínuos ou eliminar a informação de união dos vídeos contínuos.

Para eliminar a informação de união de vídeos contínuos, selecione "ELIM INFO COMB CENAS" no passo 5.